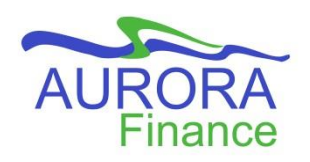

# **New Features and Functions in FAST AR!**

New features and functions that have been added in the latest update to FAST. Some of these include more options for reporting, viewing information, and interacting in the system. Let's take a look at some of the highlights of these changes!

### **Customer Field**

You can now select your customer's information quicker when creating an invoice! The two customer drop-down fields in the invoice header, Name and ID, have been consolidated to one field with a search function.

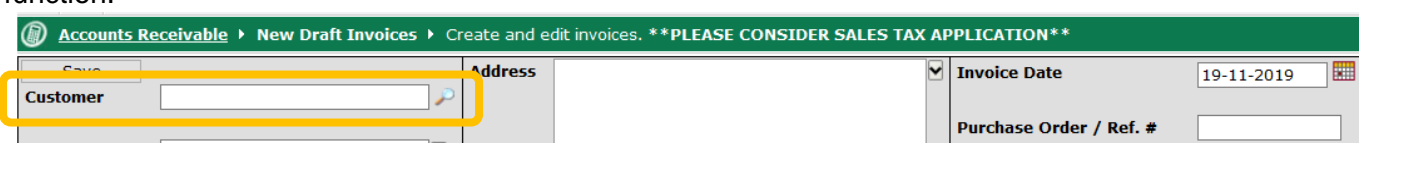

**C** 

If you know the Customer ID, type it directly in the field or click the magnifying glass icon to the right of the field to type any portion of the customer's name then click Search.

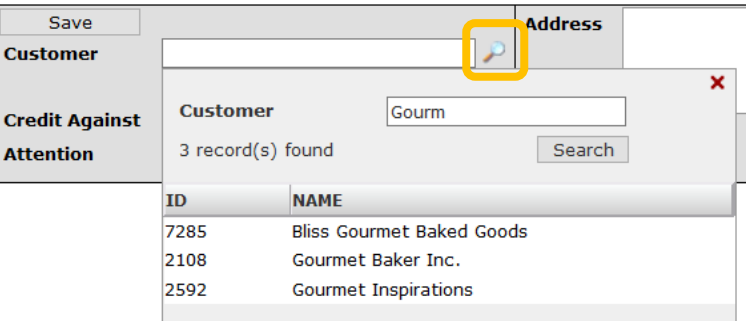

### **Notifications**

Be alerted to any invoices requiring your approval! As an Invoice Approver, the new Notifications function at the top of the page will notify you of invoices that have been marked complete and are ready to be printed/posted.

The Notifications block will display throughout your navigation in FAST no matter which module you are working in. This new function will also keep a count of your notifications that you have not yet viewed. Click on the Notifications icon to reveal the details of all alerts.

### **Dashboard**

Keep track of outstanding invoices with one click! The Dashboard for Accounts Receivable now has graphs based on a unit's current AR Aging report.

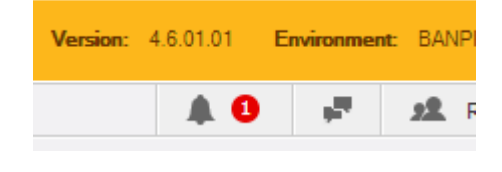

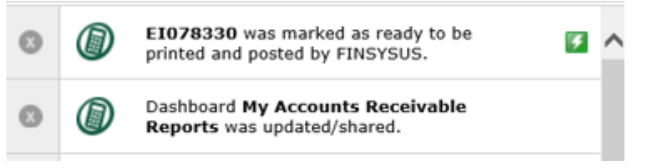

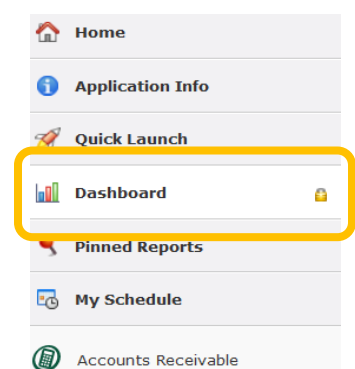

With this new feature you will have a visual of the total dollar amount of outstanding invoices per customer as well as each unit.

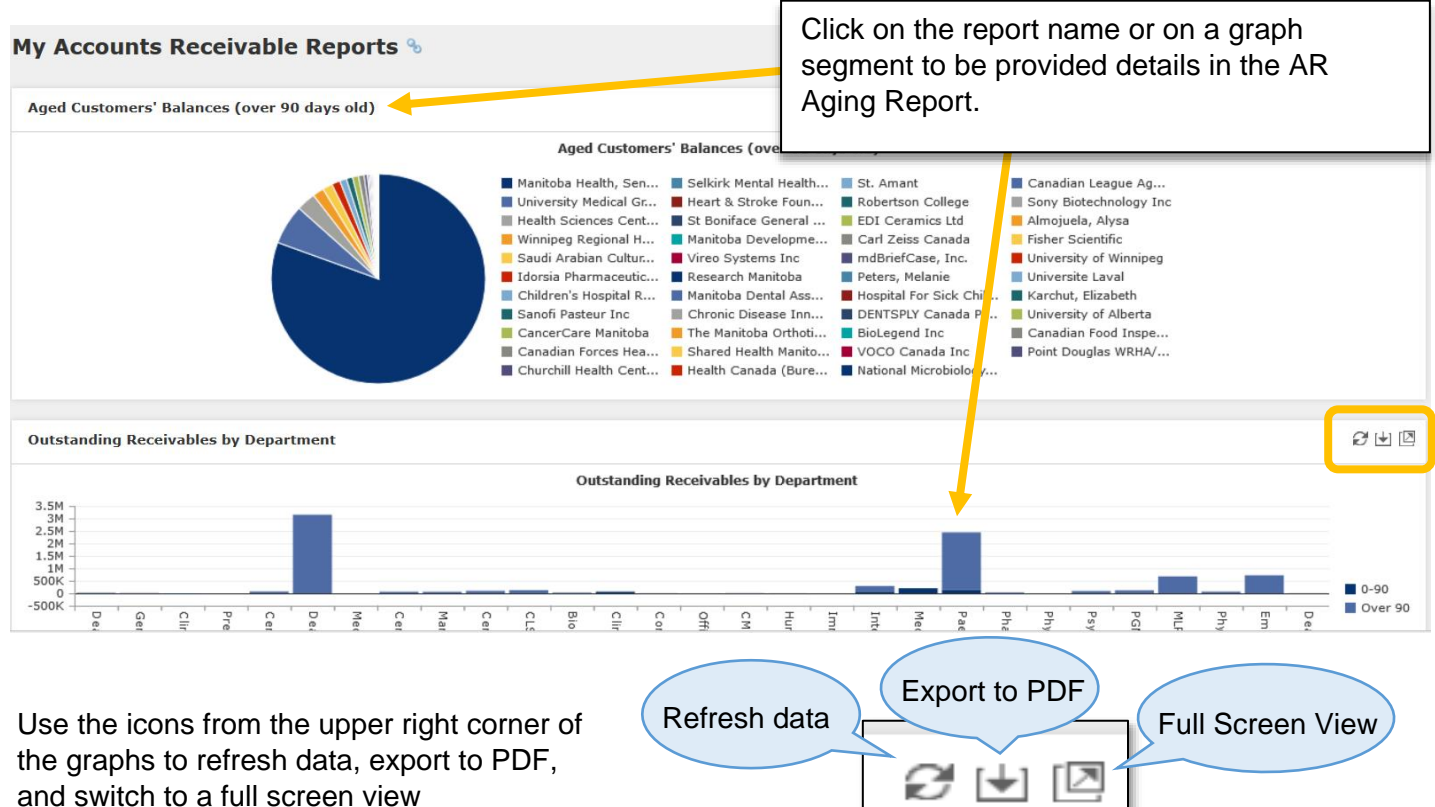

### **New Options in Reporting**

A couple new reports have been added to the All Reports menu!

#### **Receipt(s) for Invoice No.**

From time to time, we receive requests from customers for a receipt of payment. You can now use the report *Receipt(s) for Invoice No*. to enter the invoice number and obtain a receipt in PDF for a paid invoice:

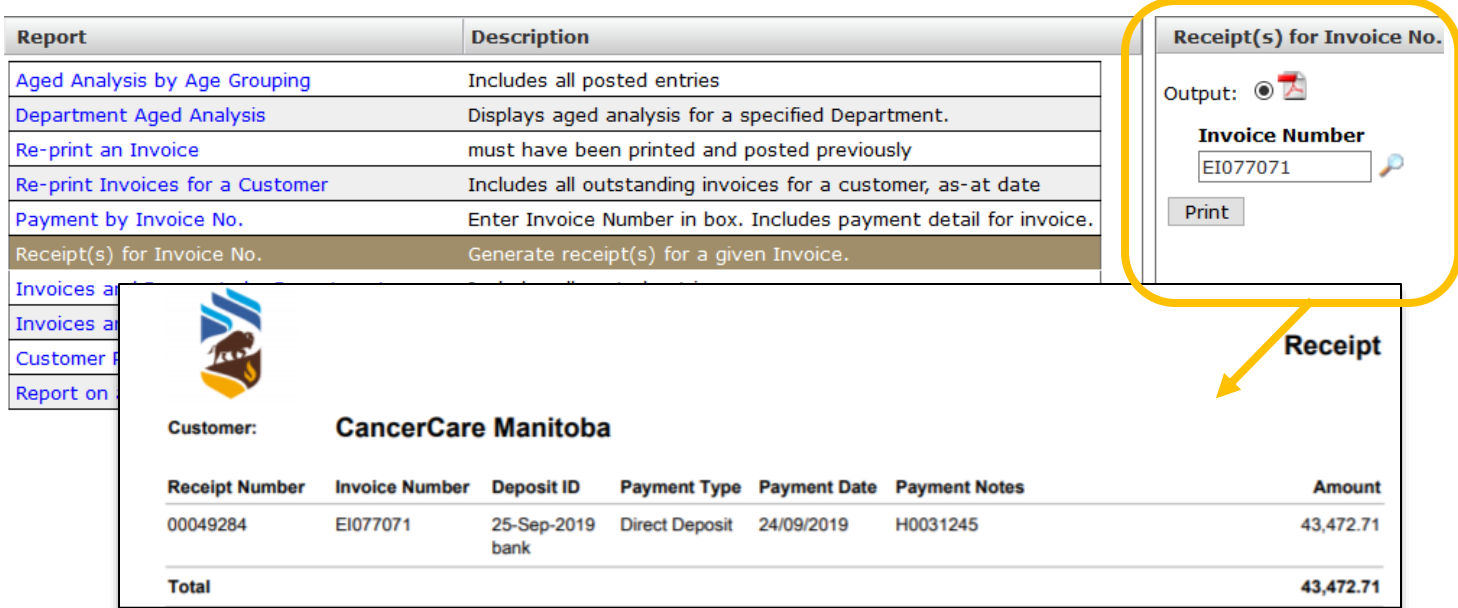

## **Re-print Invoices for a Customer**

Instead of retrieving outstanding invoices for customers one by one under *Re-print an invoice*, you can now use the new *Re-print Invoices for a Customer* option. Enter the Customer ID or use the magnifying glass icon to search for the Customer ID then click on the Print button to obtain copies of all outstanding invoices for the customer (created within your security access).

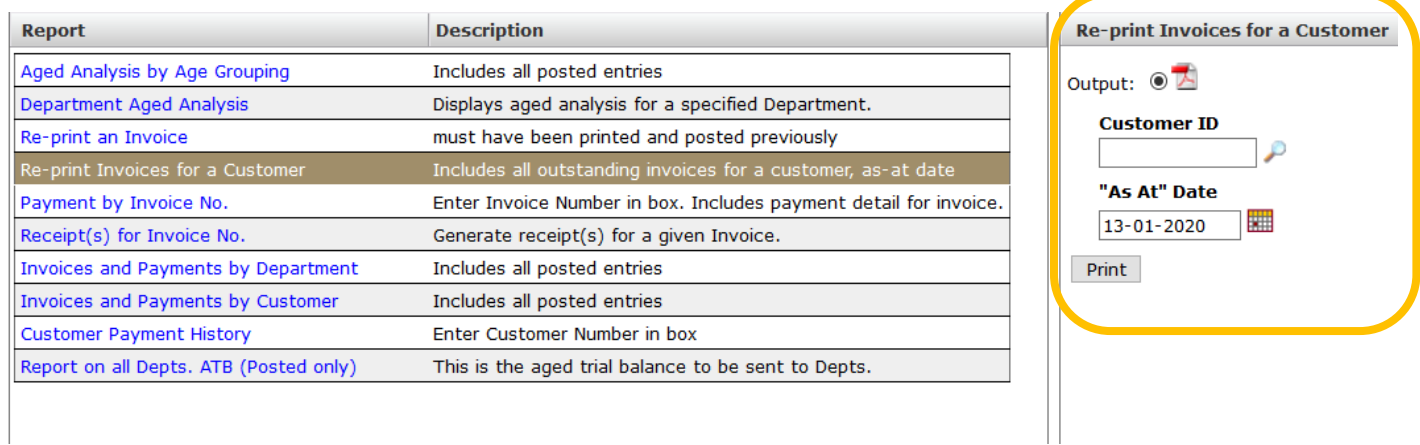

**For assistance in Accounts Receivable or questions regarding external invoices, contact Revenue, General & Student Accounting at 474-8362 or email Accounts\_Receivable@umanitoba.ca.**